# **Conseils de configuration raspi-config pour Raspberry Pi 2**

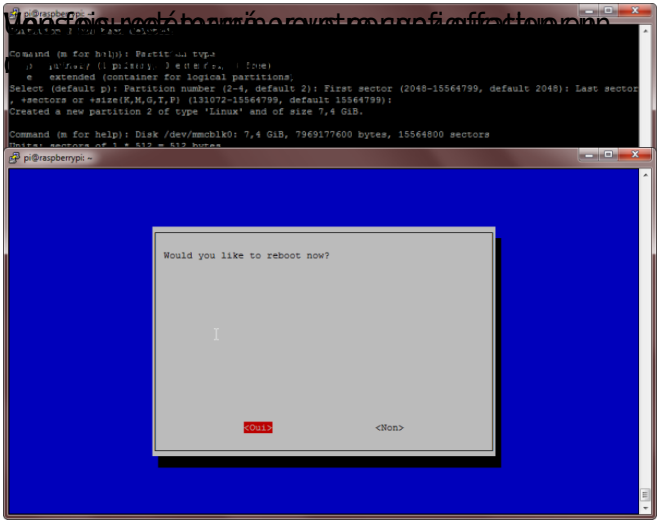

cet item. L'extension de la partition se réalisera au prochain démarrage.

#### **Change user password**

Pourquoi changer un mot de passe que tout le monde connait ? La réponse est dans la question.

L'utilitaire vous demandera de saisir le nouveau mot de passe, à deux reprises.

## **Boot Options**

Suivant votre projet, vous pourrez démarrer en mode graphique ou en terminal auto connecté.

## **Internationalisation Options**

Dans **Change local**, vous pourrez activer fr FR.UTF-8 UTF-8 et désactiver les autres options. L'activation et désactivation des options s'effectue par appuie sur la barre d'espace.

Il faudra ensuite, choisir le jeu par défaut **fr\_FR.UTF-8**.

Vous pourrez également modifier la timezone dans **Change Timezone**.

#### **Advanced Options** ⇒ **SSH**

Il est nécessaire d'activer le serveur SSH afin de pouvoir accéder à distance, depuis un autre PC,

Last<br>update:<br>2023/02/02 informatique:se:raspberrypi-os:conseils\_de\_configuration\_raspi-config\_2 https://www.abonnel.fr/informatique/se/raspberrypi-os/conseils\_de\_configuration\_raspi-config\_2 15:11

#### sans y avoir à brancher un clavier et écran.

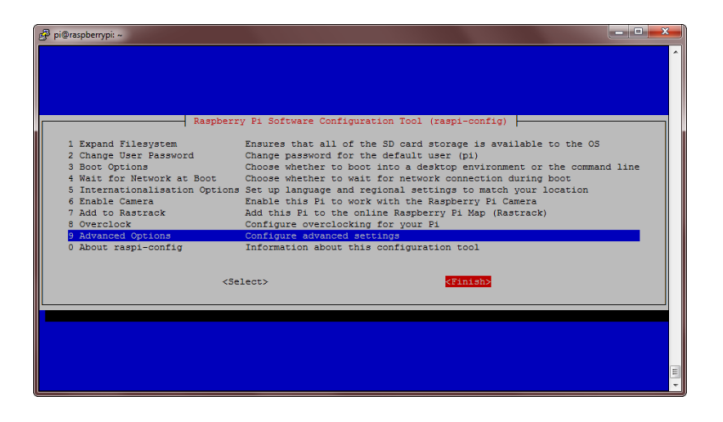

From: <https://www.abonnel.fr/> - **notes informatique & technologie**

Permanent link: **[https://www.abonnel.fr/informatique/se/raspberrypi-os/conseils\\_de\\_configuration\\_raspi-config\\_2](https://www.abonnel.fr/informatique/se/raspberrypi-os/conseils_de_configuration_raspi-config_2)**

Last update: **2023/02/02 15:11**

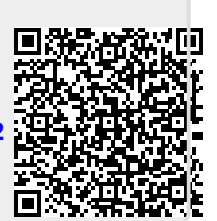